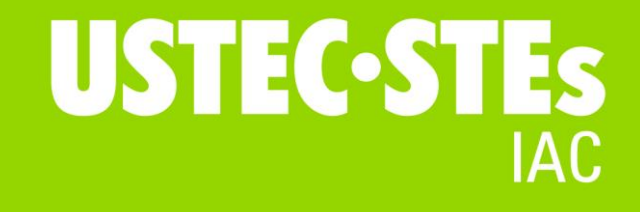

#### **INSTRUCCIONS**

Si vols **reclamar**:

### **PAS 1**

 Accedeix a l'apartat "**Presentació de reclamacions**" del teu Espai personal i clica el botó "**Presenta reclamació**".

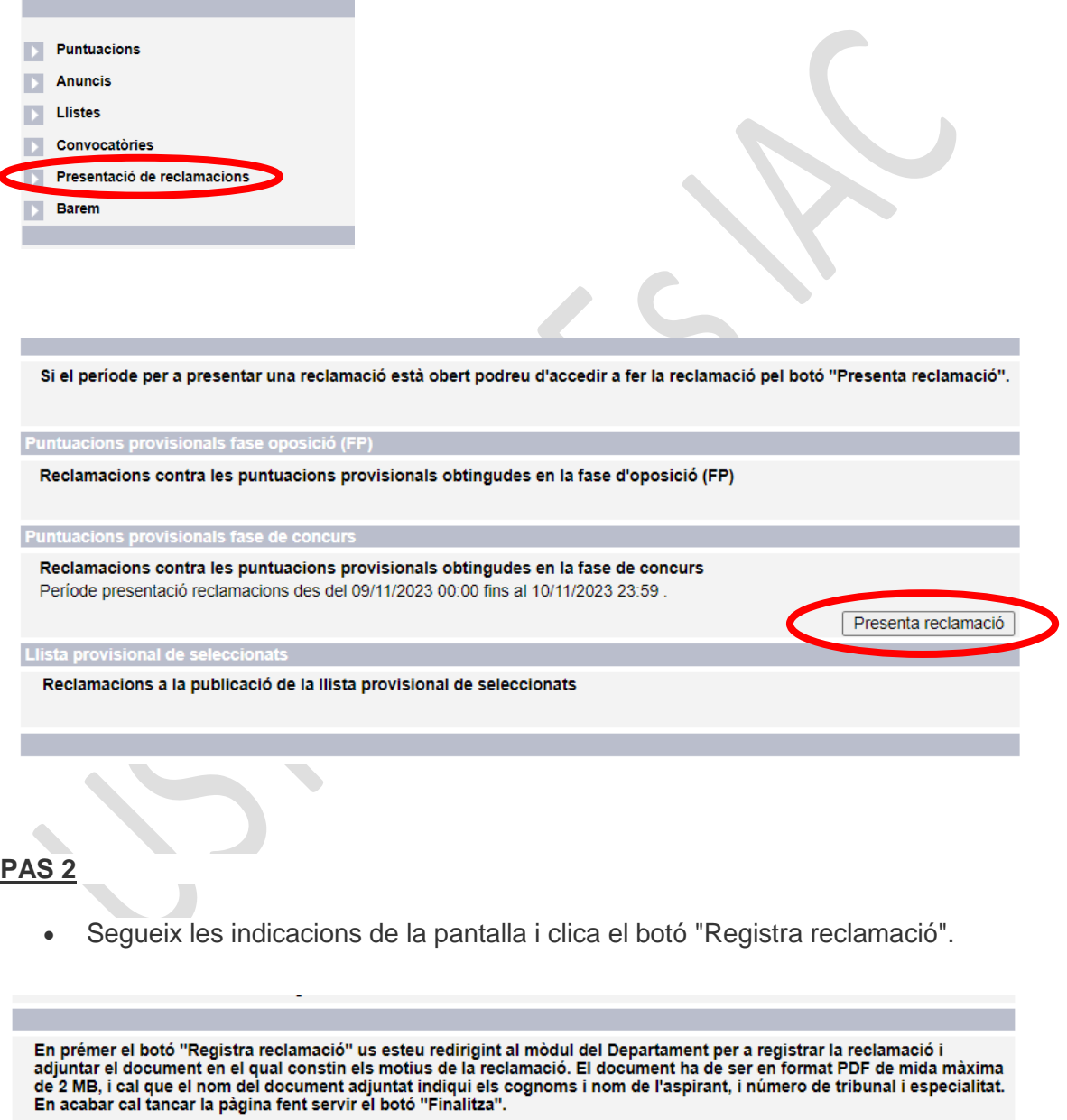

Per a que el procés de registre telemàtic de la reclamació es pugui completar correctament cal fer "Torna" i comprovar que<br>a l'espai personal teniu la reclamació enregistrada.

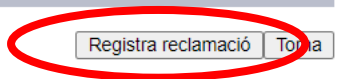

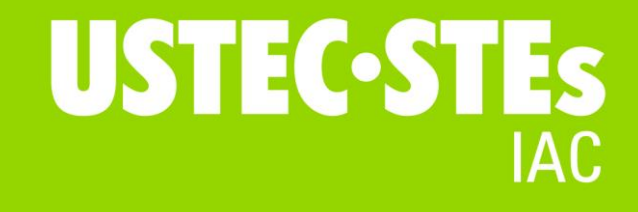

# **PAS 3**

 Selecciona del desplegable l'ítem a reclamar i adjunta el document de la reclamació. Fes el mateix per cada ítem que vols reclamar.

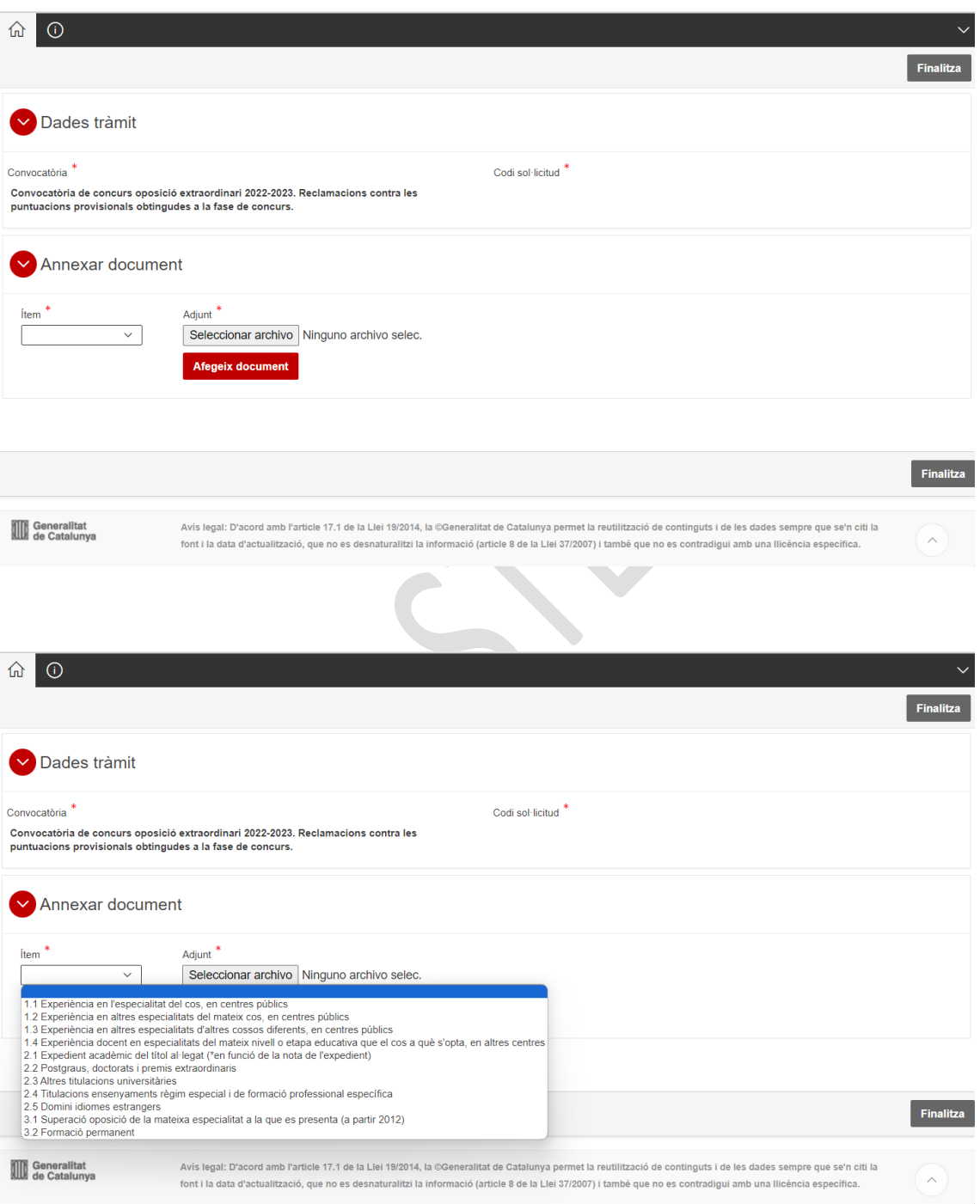

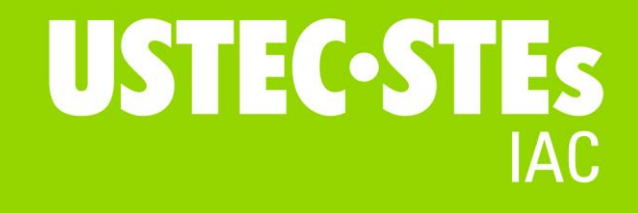

## **PAS 4**

 Clica el botó "**Finalitza**". Comprova que s'ha enregistrat i té codi de sol·licitud i de registre.

### **A tenir en compte**

Tots els documents han de tenir format PDF i 2 MB com a màxim.

Durant aquests dos dies, pots incorporar les reclamacions i la documentació justificativa que consideris. En finalitzar el termini, es consideren presentades davant del tribunal.

La **resposta** a les reclamacions, pots consultar-la a l'apartat "Presentació de reclamacions" del teu Espai personal, rebràs un **avís** al correu electrònic.